## 학생[내학사업무] 관리 화면

□ 접속방법

※ 포털사이트(http://portal.jnu.ac.kr/) 접속한 후 '**교육지원→내 학사업무**

□ 교육이수증 등재

※ 메뉴위치: 내학사업무>교직>성인지교육>성인지 교육이수증 등록

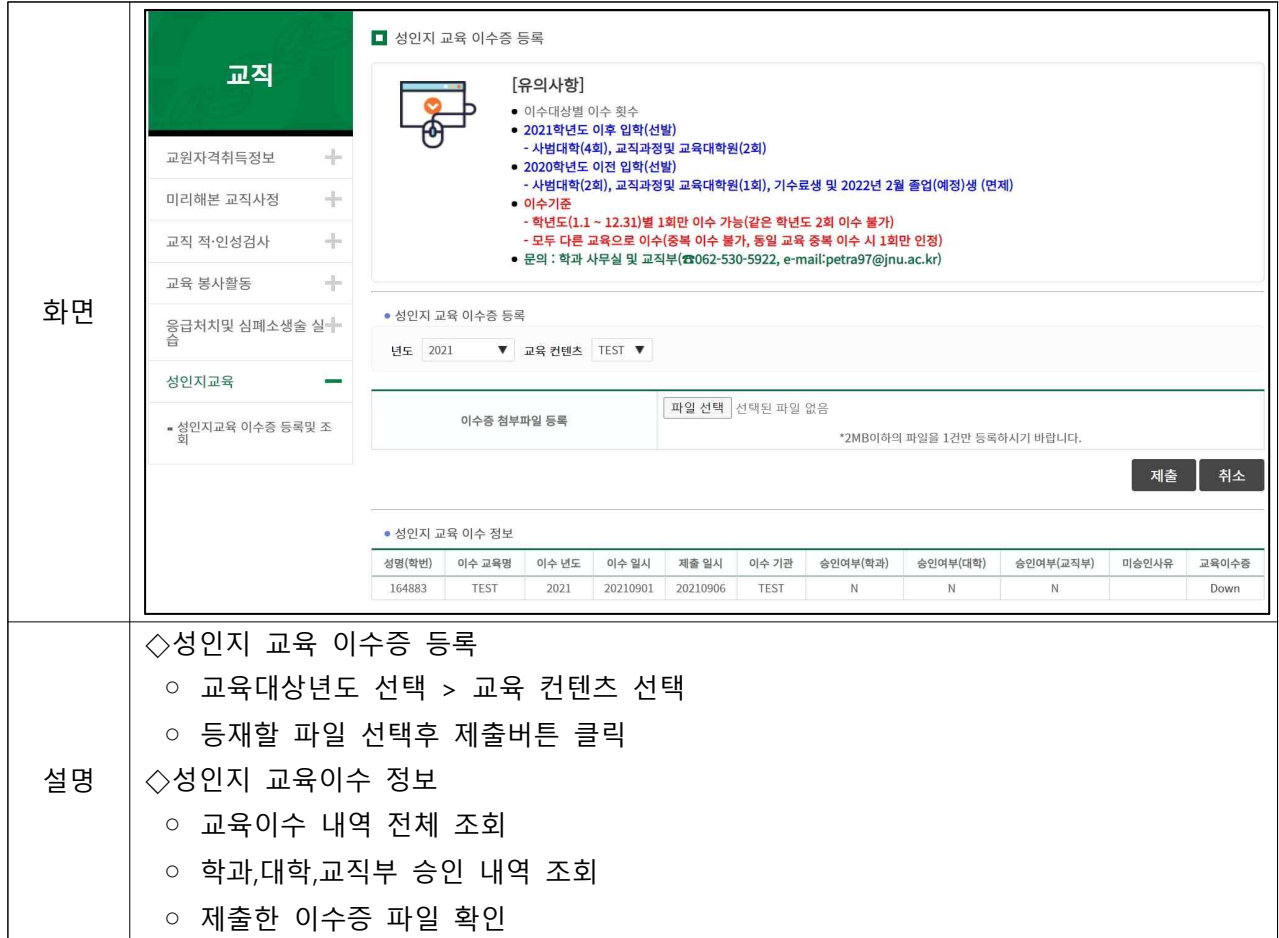